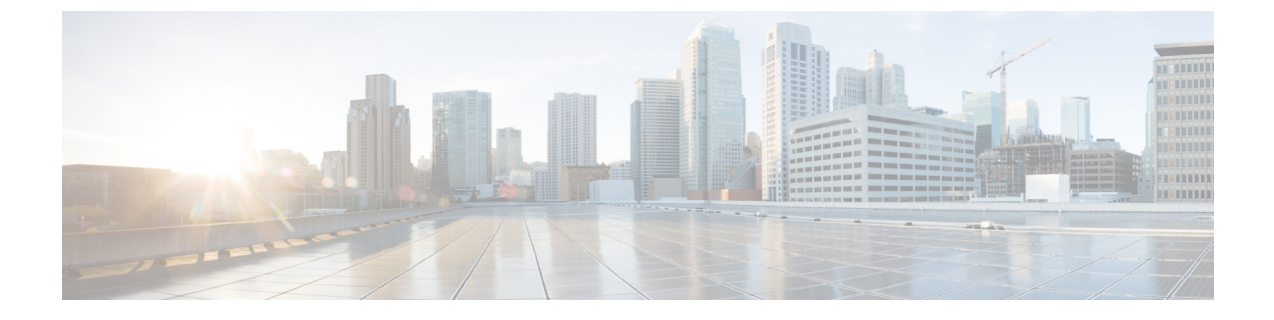

## **Cisco DNA Center** の不正管理アプリケー ションパッケージのインストール

- アプリケーション管理 (1 ページ)
- 不正およびaWIPSアプリケーションパッケージのダウンロードとインストールCiscoDNA Center  $(1 \le -\mathcal{V})$

## アプリケーション管理

Cisco DNA Center はその多くの機能を、Cisco DNA Center コアインフラストラクチャとは別に パッケージ化された個別のアプリケーションとして扱います。ユーザは設定に応じて、必要な アプリケーションをインストールして実行し、使用していないアプリケーションをアンインス トールできます。

メニューアイコン( )をクリックして、**[System]** > **[Software Updates]**。[ソフトウェアアッ プデート(**Software Updates**)] ウィンドウに表示されるアプリケーション パッケージの数と タイプは、Cisco DNA Center のバージョンおよびライセンスレベルによって異なります。使用 可能なアプリケーションパッケージはすべて、現在インストールされているかどうかに関係な く表示されます。

パッケージの説明とそれが必要かどうかについては、**[System]** > **[Software Updates]** ウィンド ウの [Updates] タブでそのパッケージの名前にカーソルをホバーしてください。

## 不正および**aWIPS**アプリケーションパッケージのダウン ロードとインストール **Cisco DNA Center**

始める前に

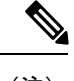

(注) SUPER-ADMIN-ROLE 権限を持つユーザのみがこの手順を実行することができます。

不正管理および aWIPS アプリケーションは、デフォルトでは Cisco DNA Center にインストー ルされていません。不正管理および aWIPS アプリケーションパッケージを手動でダウンロー ドして別途インストールする必要があります。

不正管理には CiscoDNA Essentials ライセンスが必要であり、aWIPS には Cisco DNAAdvantage ライセンスが必要です。

アプリケーション管理手順は、[Software Updates] ウィンドウで実行できます。

- **1.** Cisco DNA Center をインストールします。詳細については、*Cisco DNA Center* [設置ガイド](https://www.cisco.com/c/en/us/support/cloud-systems-management/dna-center/products-installation-guides-list.html) を参照してください。
- **2.** リリースノートに記載されているソフトウェア要件を確認します。詳細については、「[関](b_rogue_management_qsg_2_1_2_chapter1.pdf#nameddest=unique_3) [連資料](b_rogue_management_qsg_2_1_2_chapter1.pdf#nameddest=unique_3)」を参照してください。

ステップ **1** メニューアイコン( )をクリックして、**[System]** > **[Software Updates]**。

**[**ソフトウェアの更新(**Software Updates**)**]** ウィンドウには、次のタブが含まれます。

- [Updates]:システムとアプリケーションの更新が表示されます。[System Update] では、インストール されているシステムのバージョンと、Cisco Cloud からダウンロードされ、利用可能なシステムの更新 が表示されます。[Application Updates] では、Cisco Cloud からダウンロードおよびインストール可能で 使用可能なアプリケーション、アプリケーションのサイズ、および適切なアクション([Download]、 [Install]、[Update])が表示されます。パッケージにカーソルを合わせると、使用可能なバージョンと 基本的な説明が表示されます。
- [Installed Apps]:インストールされているアプリケーションパッケージが示されます。
	- [Software Updates] ウィンドウに移動すると、接続のチェックが実行され、ステータスが表 示されます。接続の問題がある場合、[Software Updates] ウィンドウには新しい更新が表示 されません。 (注)

ステップ **2** 不正および**aWIPS**アプリケーションをダウンロードするには、**[Software Updates]** > **[Updates]** > **[Application Updates]** でそのアプリケーション名の横にある **[Install]** をクリックします。

> 不正および**aWIPS**アプリケーションを更新するには、**[Software Updates]** > **[Updates]** > **[Application Updates]** でそのアプリケーション名の横にある **[Update]** をクリックします。

> [nstalledApps]ウィンドウでアプリケーションのバージョンを確認して、アプリケーションがす べて更新されていることを確認します。 (注)

ステップ **3** パッケージをインストールした後、不正管理アプリケーションを有効にする必要があります。

- a) メニューアイコン (=) をクリックして、[Assurance] > [Rogue and aWIPS] の順に選択して不正管理 および aWIPS アプリケーションを有効にします。
- b) [Rogue Management] ウィンドウの右上隅にある [Rogue] ドロップダウンリストから、[Enable] を選択し ます。

これにより、シスコ ワイヤレス コントローラ と Cisco Catalyst 9800 シリーズ ワイヤレス コントローラ の 不正 AP 検知が有効になります。

不正および **aWIPS** アプリケーションパッケージのダウンロードとインストール **Cisco DNA Center**

翻訳について

このドキュメントは、米国シスコ発行ドキュメントの参考和訳です。リンク情報につきましては 、日本語版掲載時点で、英語版にアップデートがあり、リンク先のページが移動/変更されている 場合がありますことをご了承ください。あくまでも参考和訳となりますので、正式な内容につい ては米国サイトのドキュメントを参照ください。